# Elementy komputera przenośnego<br>Instrukcja obsługi

© Copyright 2009 Hewlett-Packard Development Company, L.P.

Microsoft i Windows są zastrzeżonymi w Stanach Zjednoczonych znakami towarowymi firmy Microsoft Corporation. Bluetooth jest znakiem towarowym należącym do właściciela i używanym przez firmę Hewlett-Packard Company w ramach licencji. Logo SD jest znakiem towarowym należącym do jego właściciela.

Informacje zawarte w niniejszym dokumencie mogą zostać zmienione bez powiadomienia. Jedyne warunki gwarancji na produkty i usługi firmy HP są ujęte w odpowiednich informacjach o gwarancji towarzyszących tym produktom i usługom. Żadne z podanych tu informacji nie powinny być uznawane za jakiekolwiek gwarancje dodatkowe. Firma HP nie ponosi odpowiedzialności za błędy techniczne lub wydawnicze ani pominięcia, jakie mogą wystąpić w tekście.

Wydanie pierwsze: kwiecień 2009

Numer katalogowy dokumentu: 516630-241

#### **Uwagi o produkcie**

Niniejszy podręcznik opisuje funkcje występujące w większości modeli. Jednak niektóre funkcje mogą nie być dostępne w danym komputerze.

### **Uwagi dotyczące bezpieczeństwa**

**OSTRZEŻENIE!** Aby zmniejszyć ryzyko oparzeń lub przegrzania komputera, nie umieszczaj komputera bezpośrednio na kolanach i nie blokuj otworów wentylacyjnych komputera. Należy używać komputera tylko na twardej, płaskiej powierzchni. Nie należy dopuszczać, aby przepływ powietrza został zablokowany przez inną twardą powierzchnię, na przykład przez znajdującą się obok opcjonalną drukarkę, lub miękką powierzchnię, na przykład przez poduszki, koc czy ubranie. Nie należy także dopuszczać, aby pracujący zasilacz dotykał skóry lub miękkiej powierzchni, na przykład poduszki, koca czy ubrania. Komputer i zasilacz spełniają ograniczenia dotyczące temperatury powierzchni dostępnych dla użytkownika, zdefiniowane w normie International Standard for Safety of Information Technology Equipment (IEC 60950).

# Spis treści

### 1 Identyfikowanie sprzętu

### 2 Elementy

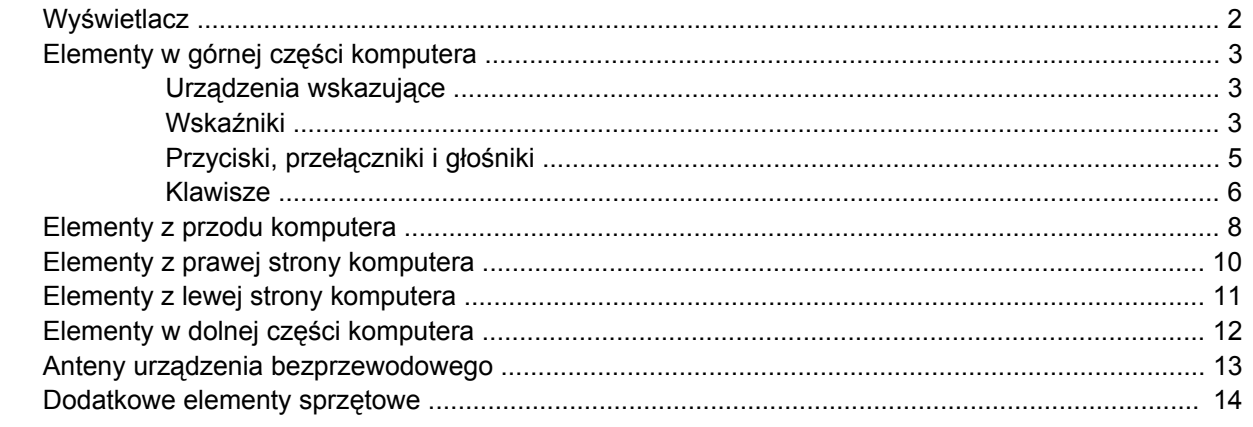

### 3 Etykiety

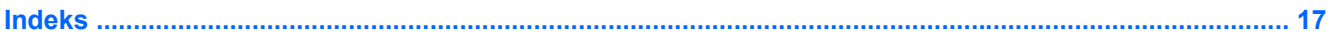

# <span id="page-6-0"></span>**1 Identyfikowanie sprzętu**

Aby wyświetlić listę urządzeń zainstalowanych w komputerze, wykonaj następujące kroki:

- **1.** Wybierz kolejno **Start > Mój komputer**.
- **2.** W okienku Zadania systemowe z lewej strony okna wybierz łącze **Wyświetl informacje o systemie**.
- **3.** Wybierz kartę **Sprzęt > Menedżer urządzeń**.

Za pomocą menedżera urządzeń można także dodawać sprzęt i modyfikować konfigurację urządzeń.

## <span id="page-7-0"></span>**2 Elementy**

### **Wyświetlacz**

**UWAGA:** Używany komputer może się nieznacznie różnić od komputera pokazanego na ilustracji w tym rozdziale.

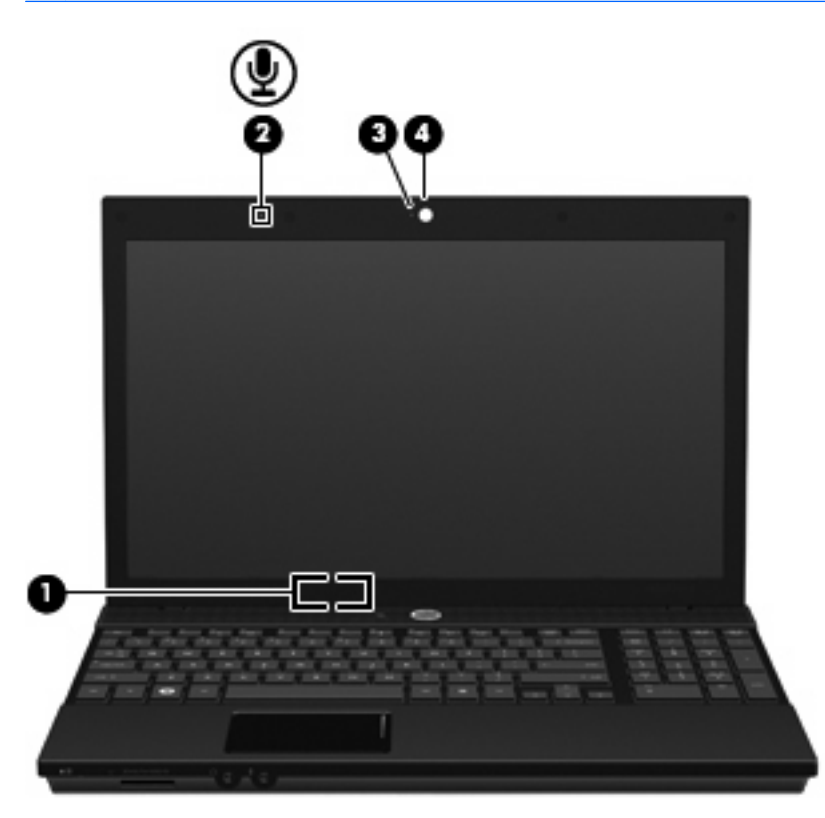

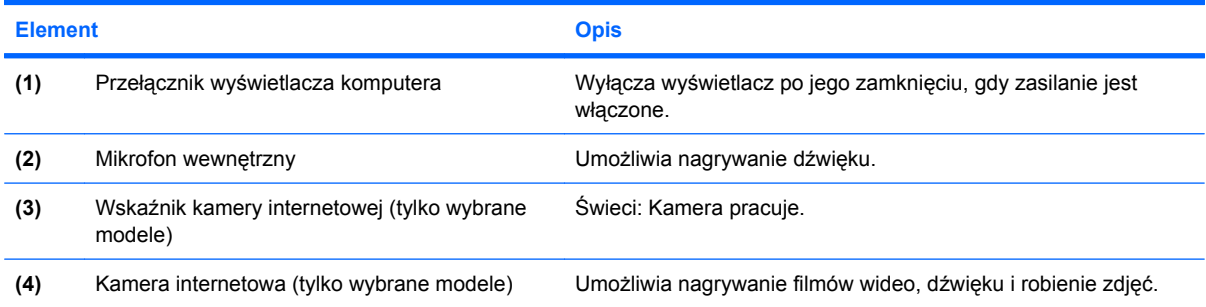

### <span id="page-8-0"></span>**Elementy w górnej części komputera**

### **Urządzenia wskazujące**

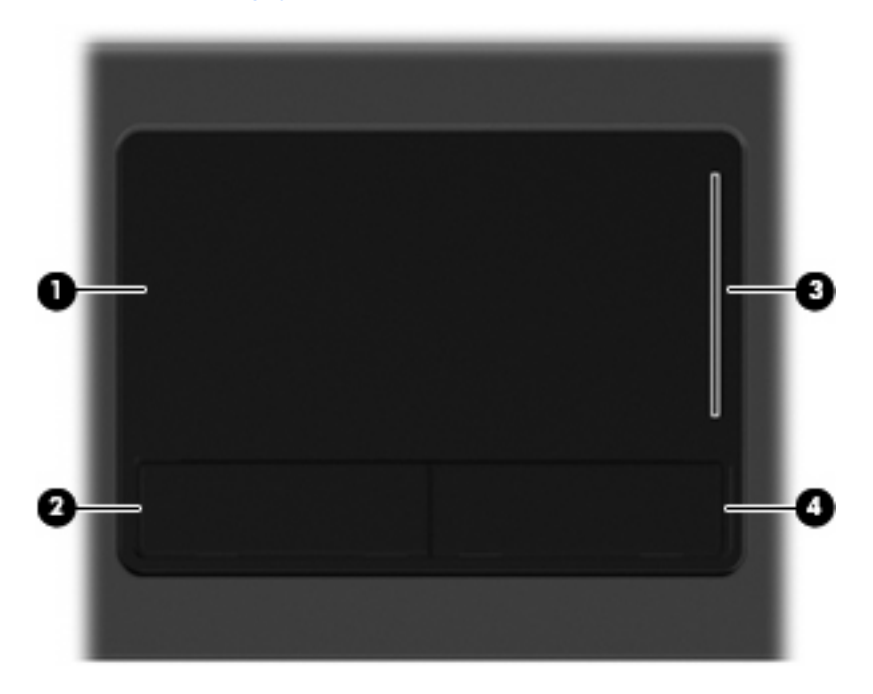

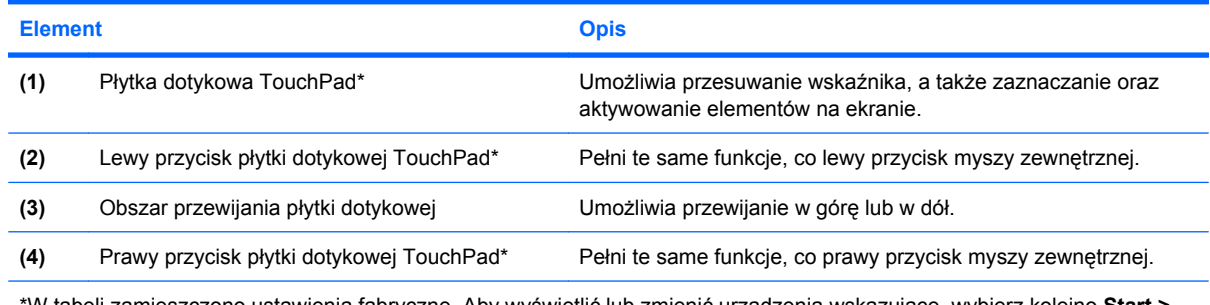

\*W tabeli zamieszczono ustawienia fabryczne. Aby wyświetlić lub zmienić urządzenia wskazujące, wybierz kolejno **Start > Panel sterowania > Drukarki i inny sprzęt > Mysz**.

### **Wskaźniki**

**UWAGA:** Używany komputer może się nieznacznie różnić od komputera pokazanego na ilustracji w tym rozdziale.

<span id="page-9-0"></span>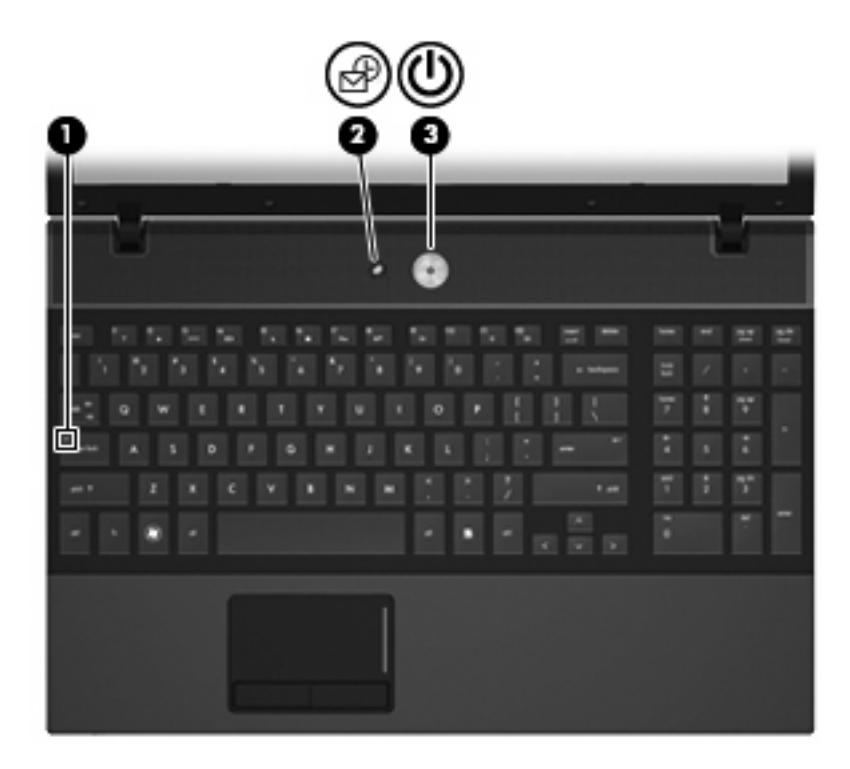

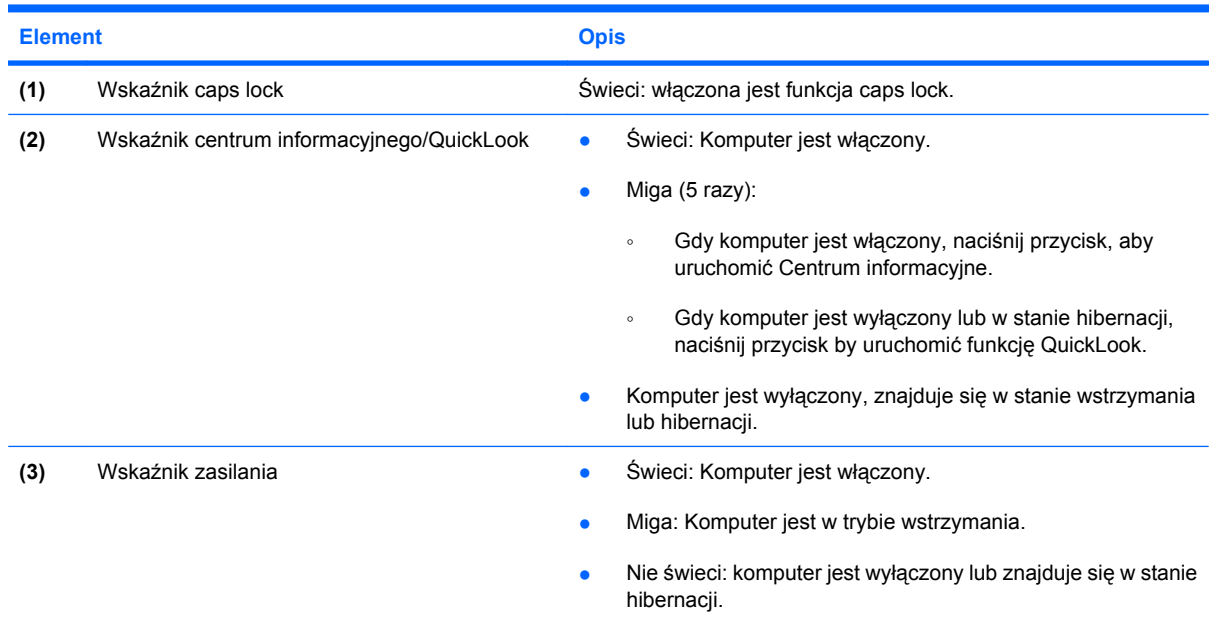

### <span id="page-10-0"></span>**Przyciski, przełączniki i głośniki**

**UWAGA:** Używany komputer może się nieznacznie różnić od komputera pokazanego na ilustracji w tym rozdziale.

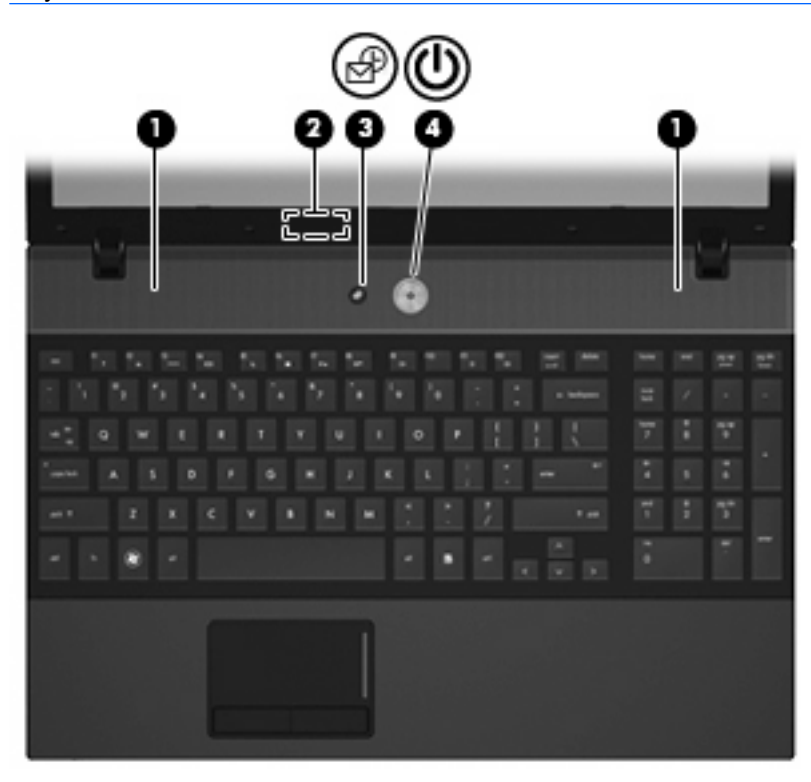

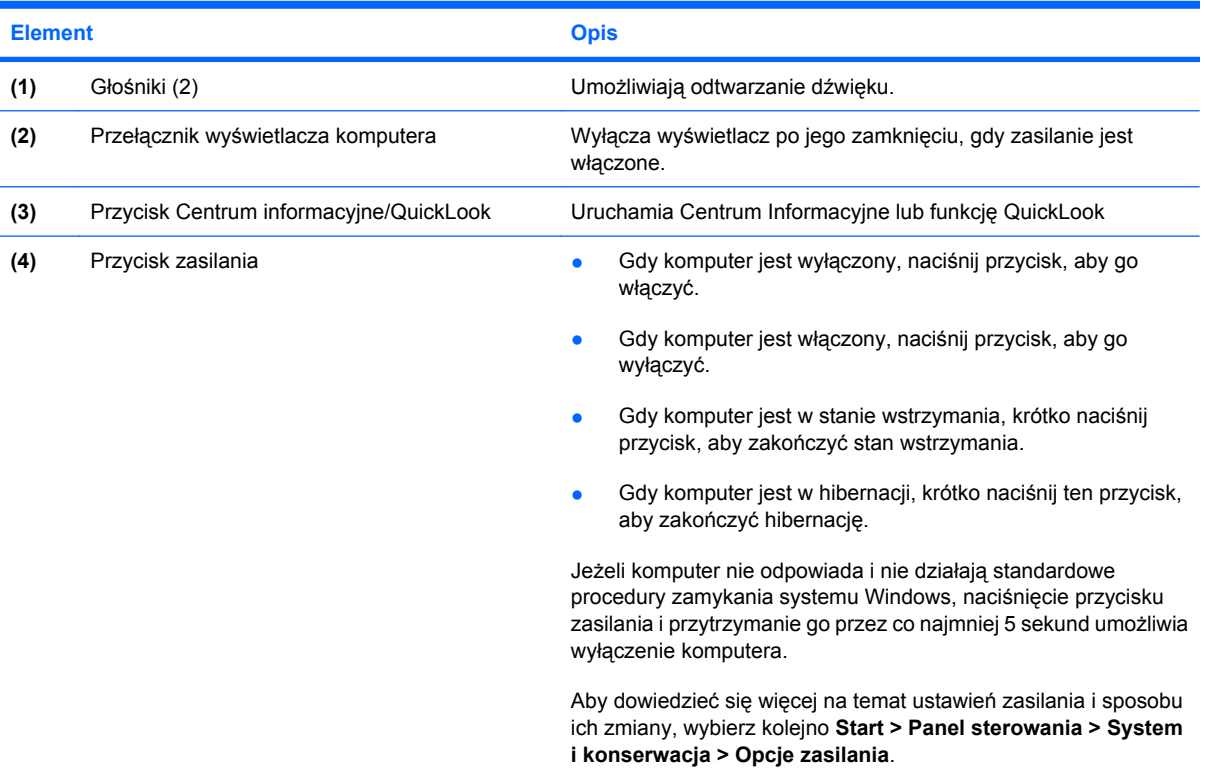

### <span id="page-11-0"></span>**Klawisze**

**WWAGA:** Należy korzystać z ilustracji, która najdokładniej odzwierciedla wygląd posiadanego komputera.

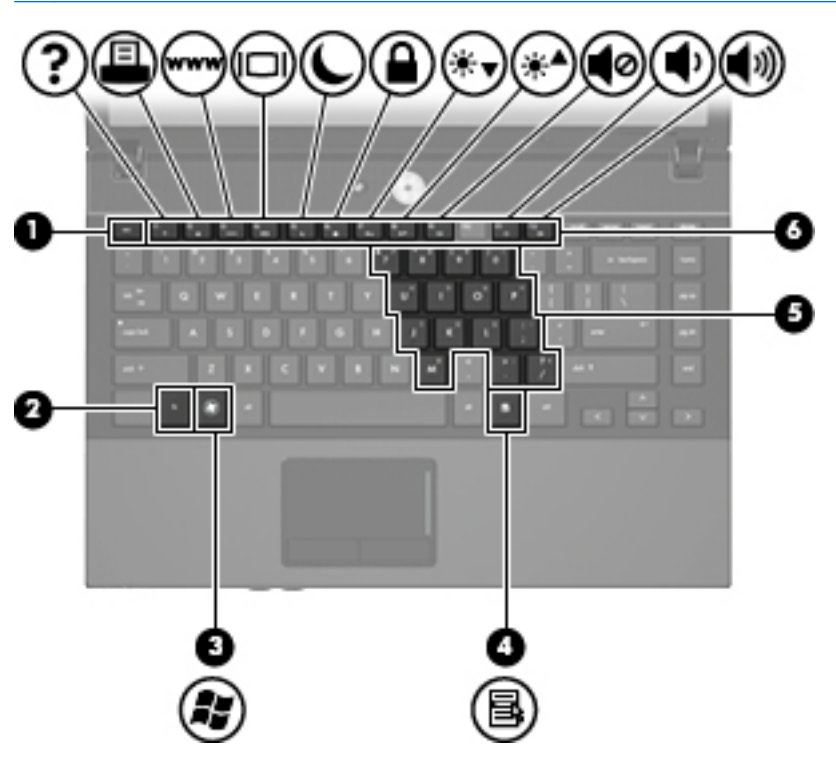

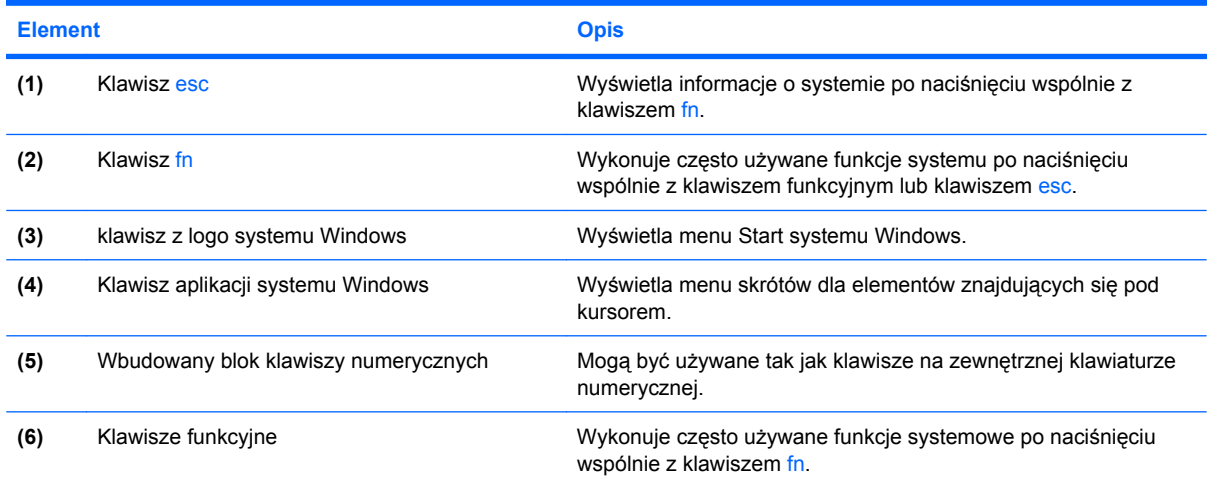

<span id="page-12-0"></span>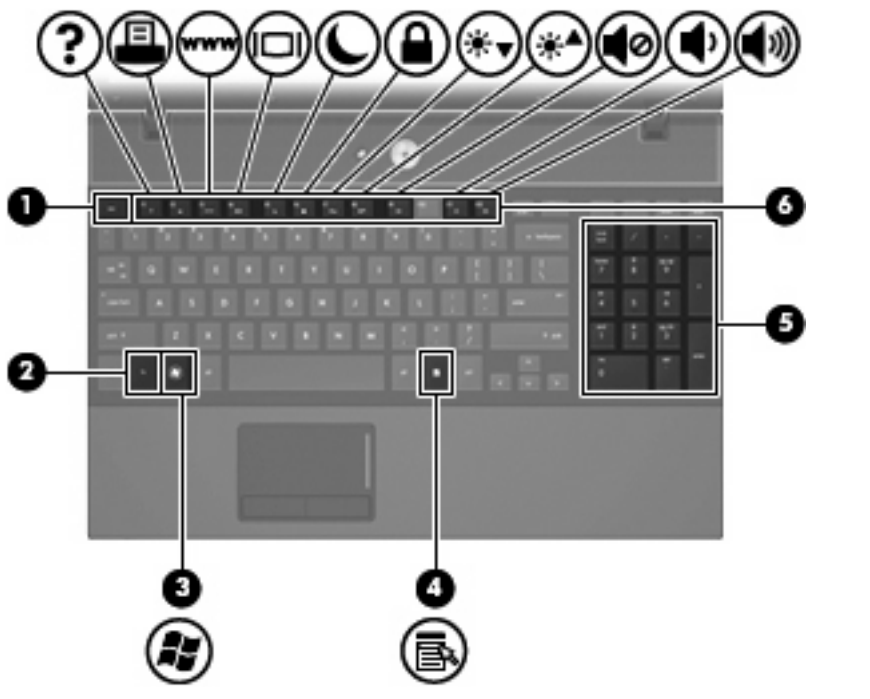

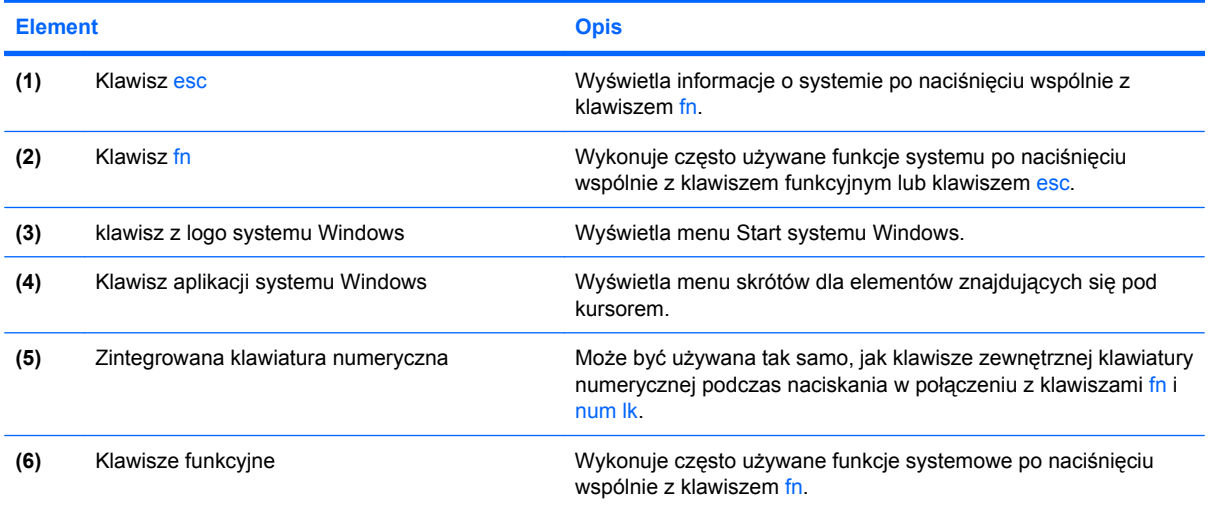

### <span id="page-13-0"></span>**Elementy z przodu komputera**

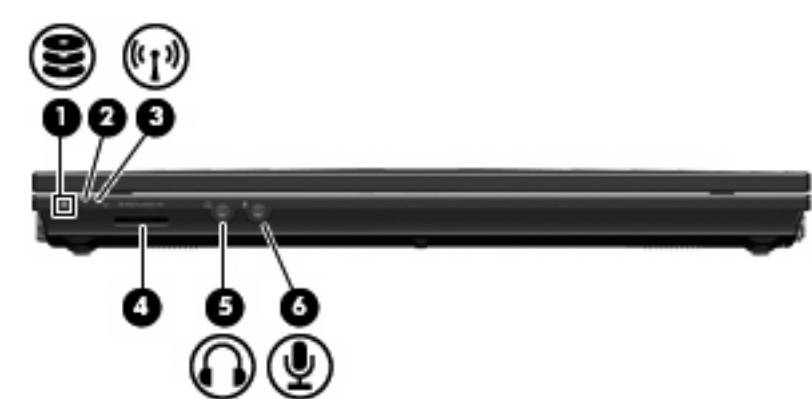

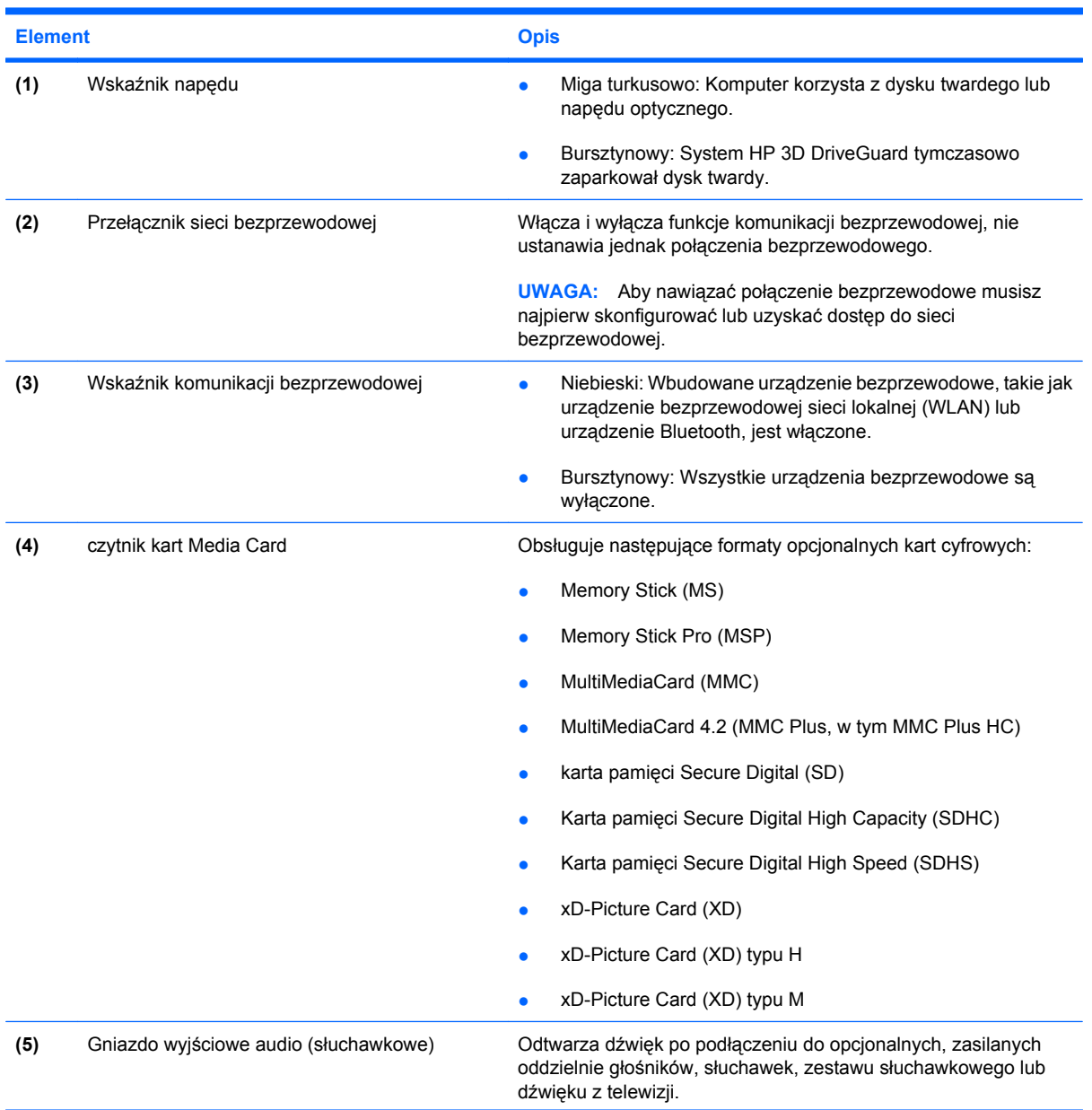

<span id="page-14-0"></span>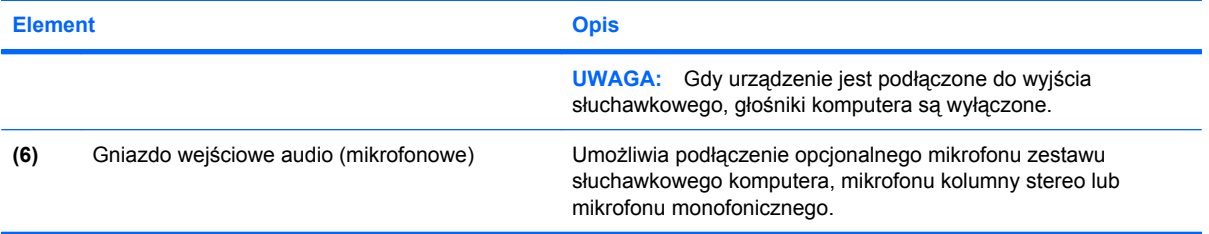

### <span id="page-15-0"></span>**Elementy z prawej strony komputera**

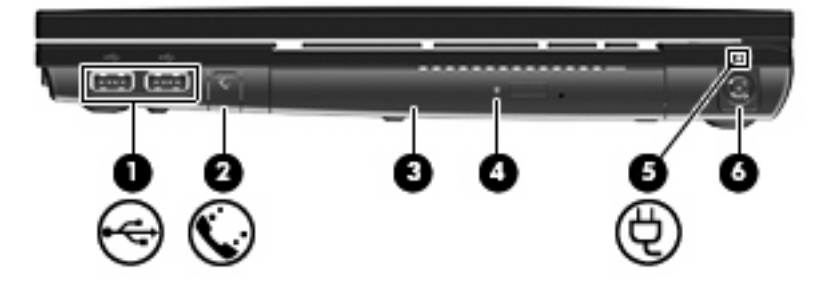

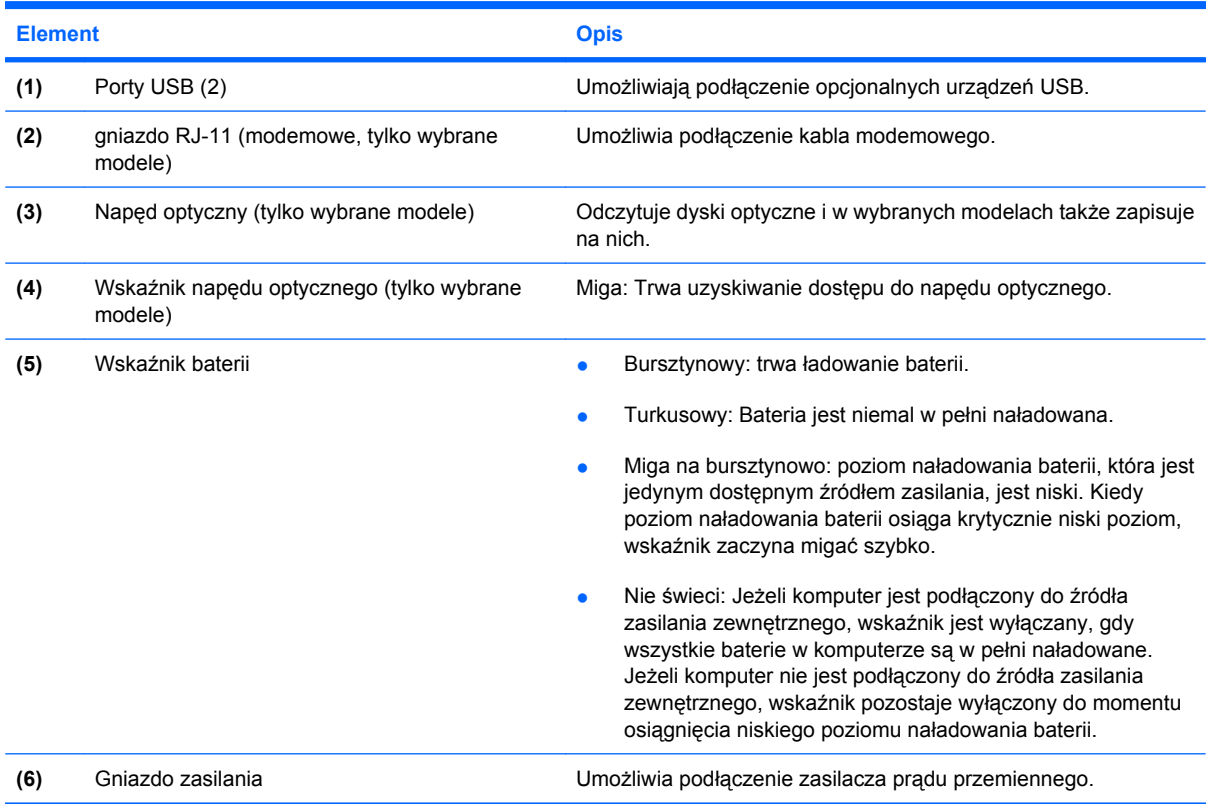

### <span id="page-16-0"></span>**Elementy z lewej strony komputera**

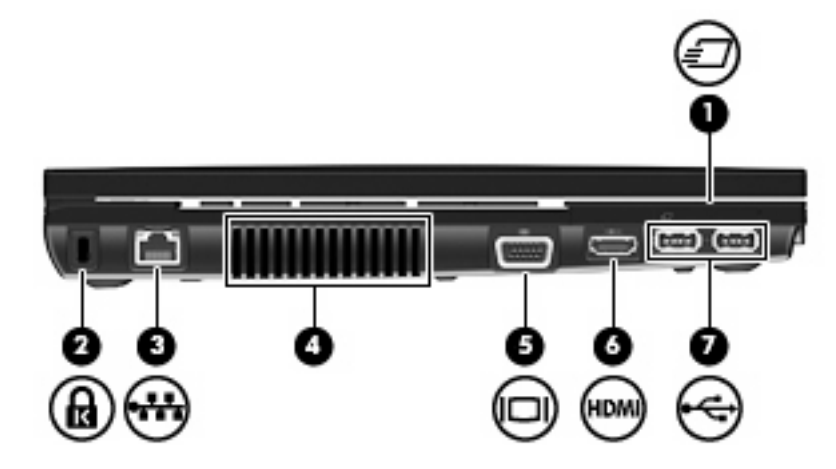

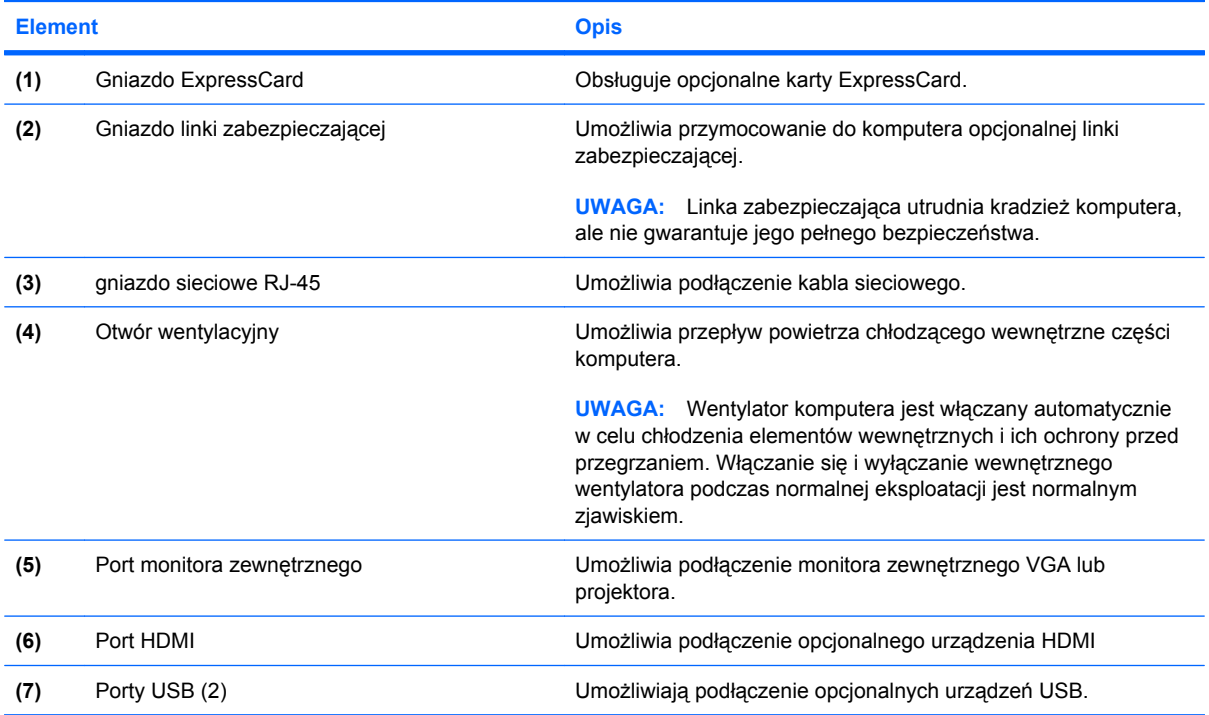

### <span id="page-17-0"></span>**Elementy w dolnej części komputera**

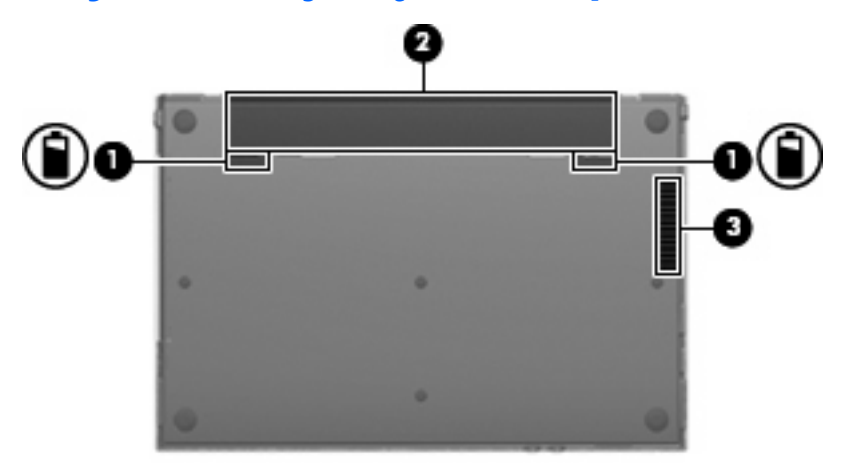

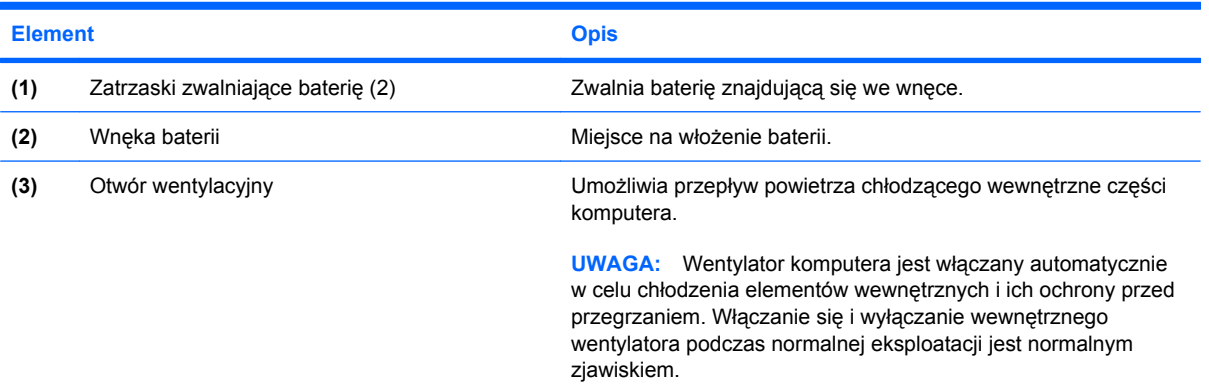

### <span id="page-18-0"></span>**Anteny urządzenia bezprzewodowego**

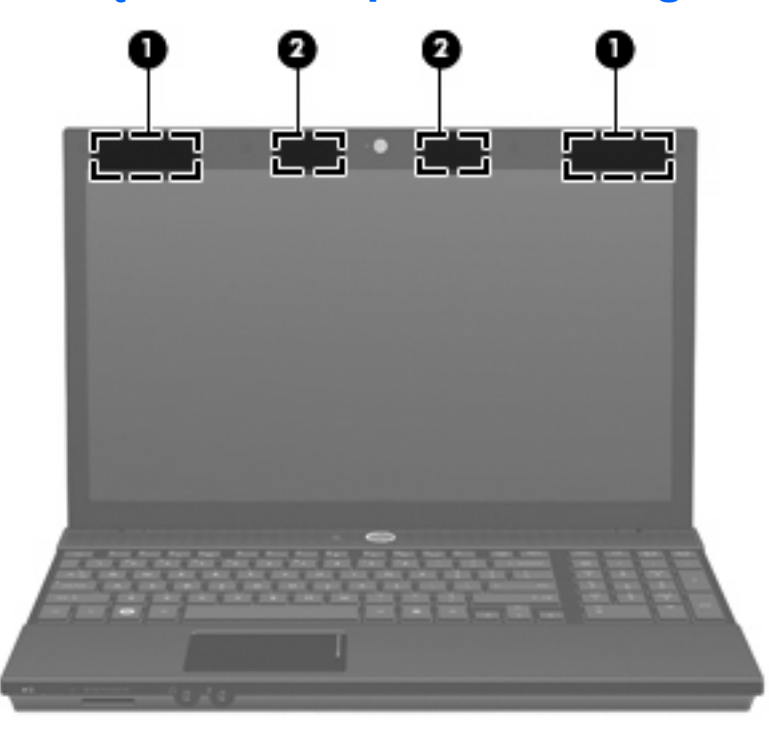

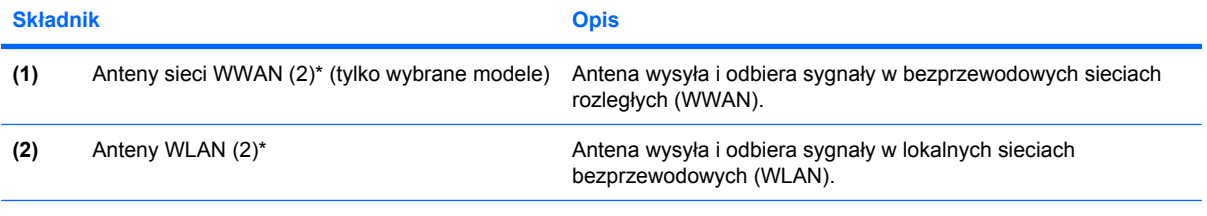

\*Anteny nie są widoczne z zewnątrz komputera. Aby zapewnić optymalną transmisję, należy pozostawiać wolną przestrzeń w pobliżu anten.

Więcej informacji o uregulowaniach prawnych dotyczących łączności bezprzewodowej właściwych dla kraju można znaleźć w sekcji *Uregulowania prawne, przepisy bezpieczeństwa i wymagania środowiskowe* dotyczącej odpowiedniego kraju lub regionu. Informacje te znajdują się w module Pomoc i obsługa techniczna.

### <span id="page-19-0"></span>**Dodatkowe elementy sprzętowe**

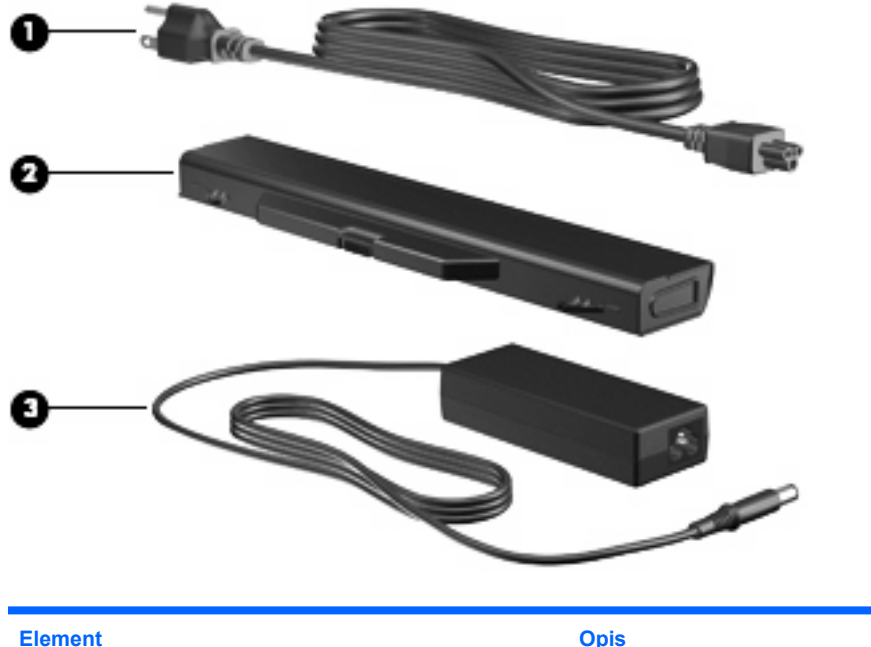

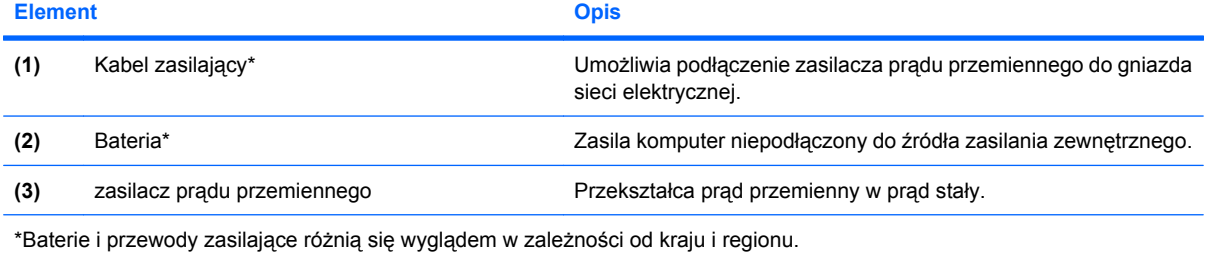

# <span id="page-20-0"></span>**3 Etykiety**

Etykiety umieszczone na komputerze zawierają informacje, które mogą być potrzebne podczas rozwiązywania problemów z systemem lub podróży zagranicznych.

Etykieta serwisowa – Zawiera ważne informacje, między innymi:

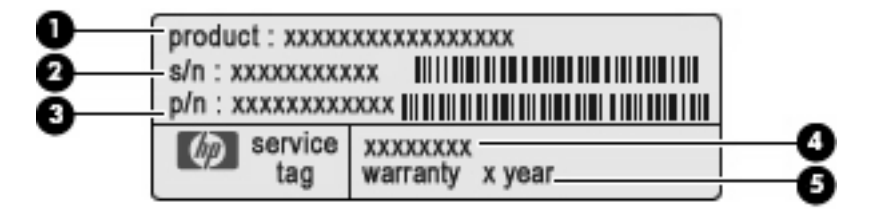

- Nazwa produktu **(1)**. Jest to nazwa produktu znajdująca się z przodu komputera przenośnego.
- Numer seryjny (s/n) **(2)**. Jest to identyfikator alfanumeryczny unikalny dla każdego urządzenia.
- Numer części/Numer produktu (p/n) **(3)**. Stanowi źródło informacji o elementach sprzętowych urządzenia. Ułatwia on technikowi serwisu ustalenie niezbędnych części i komponentów.
- Opis modelu **(4)**. Identyfikator alfanumeryczny pozwala na odnalezienie dokumentacji, sterowników i wsparcia dla komputera przenośnego.
- Okres gwarancji **(5)**. Numer tek określa długość trwania okresu gwarancyjnego (w latach) dla tego komputera.

Należy mieć dostęp do tych informacji podczas kontaktowania się z pomocą techniczną. Etykieta serwisowa jest przyklejona na spodzie komputera.

- Certyfikat Autentyczności firmy Microsoft® zawiera klucz produktu Windows®. Klucz ten może być potrzebny przy aktualizacji systemu operacyjnego lub rozwiązywaniu związanych z nim problemów. Certyfikat znajduje się na spodzie komputera.
- Etykieta dotycząca zgodności z normami zawiera informacje o zgodności komputera z normami. Etykieta zgodności z normami znajduje się na spodzie komputera.
- Etykieta atestów modemu zawiera informacje o zgodności modemu z normami oraz oznaczenia urzędów normalizacji wymagane w niektórych krajach lub regionach, gdzie modem został dopuszczony do użytku. Informacje te mogą być potrzebne podczas podróży zagranicznych. Etykieta zatwierdzająca modemu jest przyklejona na spodzie komputera.
- Etykiety certyfikatów urządzeń bezprzewodowych (tylko wybrane modele) zawierają informacje o opcjonalnych urządzeniach bezprzewodowych oraz atesty niektórych krajów lub regionów, w których urządzenia zostały dopuszczone do użytku. Opcjonalnym urządzeniem może być urządzenie bezprzewodowej sieci LAN (WLAN) lub opcjonalne urządzenie Bluetooth®. Jeżeli dany

<span id="page-21-0"></span>model komputera jest wyposażony w jedno lub więcej urządzeń bezprzewodowych, jest do niego dołączona co najmniej jedna etykieta certyfikatów urządzeń bezprzewodowych. Informacje te mogą być potrzebne podczas podróży zagranicznych. Jeżeli dany model komputera jest wyposażony w jedno lub więcej urządzeń bezprzewodowych, odpowiednie etykiety z certyfikatami są dostarczane z komputerem. Informacje te mogą być potrzebne podczas podróży zagranicznych. Etykieta certyfikatu urządzenia bezprzewodowego znajduje się na spodzie komputera.

- Etykieta karty SIM (tylko wybrane modele) znajduje się na niej numer ICCID (Integrated Circuit Card Identifier) danej karty SIM. Etykieta znajduje się na spodzie komputera.
- Etykieta z numerem seryjnym modułu mobilnej sieci bezprzewodowej HP (tylko wybrane modele) —Zawiera numer seryjny modułu mobilnej sieci bezprzewodowej HP.

### <span id="page-22-0"></span>**Indeks**

### **A**

anteny WLAN, położenie [13](#page-18-0) anteny WWAN, położenie [13](#page-18-0) aplikacje systemu Windows, klawisz [6,](#page-11-0) [7](#page-12-0)

#### **B**

bateria, położenie [14](#page-19-0)

### **C**

czytnik kart Media Card, położenie [8](#page-13-0)

### **E**

elementy anteny urządzenia bezprzewodowego [13](#page-18-0) część górna [3](#page-8-0) dodatkowy sprzęt [14](#page-19-0) dolna część [12](#page-17-0) lewa strona [11](#page-16-0) prawa strona [10](#page-15-0) przód [8](#page-13-0) wyświetlacz [2](#page-7-0) etykieta atestów modemu [15](#page-20-0) etykieta Certyfikatu Autentyczności [15](#page-20-0) etykieta Certyfikatu Autentyczności firmy Microsoft [15](#page-20-0) etykieta certyfikatu urządzenia bezprzewodowego [16](#page-21-0) etykieta serwisowa [15](#page-20-0) etykieta SIM [16](#page-21-0) etykieta urządzenia Bluetooth [16](#page-21-0) etykieta urządzenia WLAN [16](#page-21-0) Etykieta z numerem seryjnym mobilnej sieci bezprzewodowej HP [16](#page-21-0) etykiety atesty modemu [15](#page-20-0)

Bluetooth [16](#page-21-0) Certyfikat Autentyczności firmy Microsoft [15](#page-20-0) certyfikat urządzenia bezprzewodowego [16](#page-21-0) etykieta serwisowa [15](#page-20-0) Mobilny modem szerokopasmowy HP [16](#page-21-0) SIM [16](#page-21-0) WLAN [16](#page-21-0) zgodność z normami [15](#page-20-0)

### **G**

głośniki, położenie [5](#page-10-0) gniazda ExpressCard [11](#page-16-0) kabel zabezpieczający [11](#page-16-0) gniazda typu jack RJ-11 (modemowy) [10](#page-15-0) RJ-45 (sieciowe) [11](#page-16-0) wejście audio (mikrofonowe) [9](#page-14-0) wyjście audio (słuchawkowe) [8](#page-13-0) gniazdo, zasilanie [10](#page-15-0) gniazdo ExpressCard, położenie [11](#page-16-0) gniazdo linki zabezpieczającej, położenie [11](#page-16-0) gniazdo mikrofonowe (wejście audio) [9](#page-14-0) gniazdo RJ-11 (modemowe), położenie [10](#page-15-0) gniazdo RJ-45 (sieciowe), położenie [11](#page-16-0) gniazdo słuchawkowe (wyjście audio) [8](#page-13-0) gniazdo zasilania, położenie [10](#page-15-0)

### **I**

informacje o zgodności z normami etykieta atestów modemu [15](#page-20-0) etykieta dotycząca zgodności z normami [15](#page-20-0) etykiety certyfikatów urządzeń bezprzewodowych [16](#page-21-0)

### **K**

kabel, zasilanie [14](#page-19-0) kabel zasilający, położenie [14](#page-19-0) kamera, położenie [2](#page-7-0) klawisz aplikacji systemu Windows, położenie [6](#page-11-0), [7](#page-12-0) klawisze aplikacje systemu Windows [6,](#page-11-0) [7](#page-12-0) blok klawiszy [6](#page-11-0), [7](#page-12-0) esc [6](#page-11-0), [7](#page-12-0) fn [6](#page-11-0), [7](#page-12-0) funkcyjne [6,](#page-11-0) [7](#page-12-0) logo systemu Windows [6,](#page-11-0) [7](#page-12-0) klawisze bloku klawiszy, położenie [6](#page-11-0), [7](#page-12-0) klawisze funkcyjne, położenie [6,](#page-11-0) [7](#page-12-0) klawisz esc, położenie [6,](#page-11-0) [7](#page-12-0) klawisz fn, położenie [6](#page-11-0), [7](#page-12-0) klawisz z logo systemu Windows, położenie [6](#page-11-0), [7](#page-12-0) klucz produktu [15](#page-20-0)

### **M**

mikrofony wewnętrzne, położenie [2](#page-7-0)

### **N**

napęd optyczny, położenie [10](#page-15-0) napędy optyczny [10](#page-15-0)

nazwa i numer produktu, komputer [15](#page-20-0) numer seryjny, komputer [15](#page-20-0)

#### **O**

obszar przewijania, płytka dotykowa TouchPad [3](#page-8-0) Obszar przewijania płytki dotykowej, położenie [3](#page-8-0) otwory wentylacyjne, położenie [11,](#page-16-0) [12](#page-17-0)

#### **P**

płytka dotykowa TouchPad, położenie [3](#page-8-0) podróżowanie z komputerem etykieta atestów modemu [15](#page-20-0) etykiety certyfikatów urządzeń bezprzewodowych [16](#page-21-0) port monitora, zewnętrznego [11](#page-16-0) port monitora zewnętrznego, położenie [11](#page-16-0) porty HDMI [11](#page-16-0) monitor zewnętrzny [11](#page-16-0) USB [10,](#page-15-0) [11](#page-16-0) porty USB, położenie [10](#page-15-0), [11](#page-16-0) przełącznik sieci bezprzewodowej, położenie [8](#page-13-0) Przycisk centrum informacyjnego, położenie [5](#page-10-0) przyciski centrum informacyjne [5](#page-10-0) komunikacja bezprzewodowa [8](#page-13-0) płytka dotykowa TouchPad [3](#page-8-0) QuickLook [5](#page-10-0) zasilanie [5](#page-10-0) przyciski płytki dotykowej TouchPad, położenie [3](#page-8-0) przycisk QuickLook, położenie [5](#page-10-0) przycisk zasilania, położenie [5](#page-10-0)

#### **S**

system operacyjny etykieta Certyfikatu Autentyczności firmy Microsoft [15](#page-20-0) klucz produktu [15](#page-20-0)

#### **U**

urządzenie WLAN [16](#page-21-0)

#### **W**

wejście audio (mikrofonowe), położenie [9](#page-14-0) wnęka baterii [12](#page-17-0), [15](#page-20-0) wnęki bateria [12,](#page-17-0) [15](#page-20-0) wskaźnik baterii, położenie [10](#page-15-0) wskaźnik caps lock, położenie [4](#page-9-0) Wskaźnik centrum informacyjnego/ QuickLook, położenie [4](#page-9-0) Wskaźnik Centrum informacyjnego/ QuickLook, położenie [4](#page-9-0) wskaźniki bateria [10](#page-15-0) caps lock [4](#page-9-0) Informacje [4](#page-9-0) kamera [2](#page-7-0) komunikacja bezprzewodowa [8](#page-13-0) napęd [8](#page-13-0) napęd optyczny [10](#page-15-0) QuickLook [4](#page-9-0) zasilanie [4](#page-9-0) wskaźniki zasilania, położenie [4](#page-9-0) wskaźnik kamery, położenie [2](#page-7-0) wskaźnik komunikacji bezprzewodowej, położenie [8](#page-13-0) wskaźnik napędu, położenie [8](#page-13-0) wskaźnik napędu optycznego, położenie [10](#page-15-0) wyjście audio (słuchawkowe), położenie [8](#page-13-0) wyłącznik wyświetlacza wewnętrznego, położenie [2](#page-7-0), [5](#page-10-0)

#### **Z**

zasilacz prądu przemiennego, położenie [14](#page-19-0) zatrzaski, zwolnienie baterii [12](#page-17-0) zatrzaski zwalniające, bateria [12](#page-17-0) zatrzaski zwalniające baterię, położenie [12](#page-17-0)

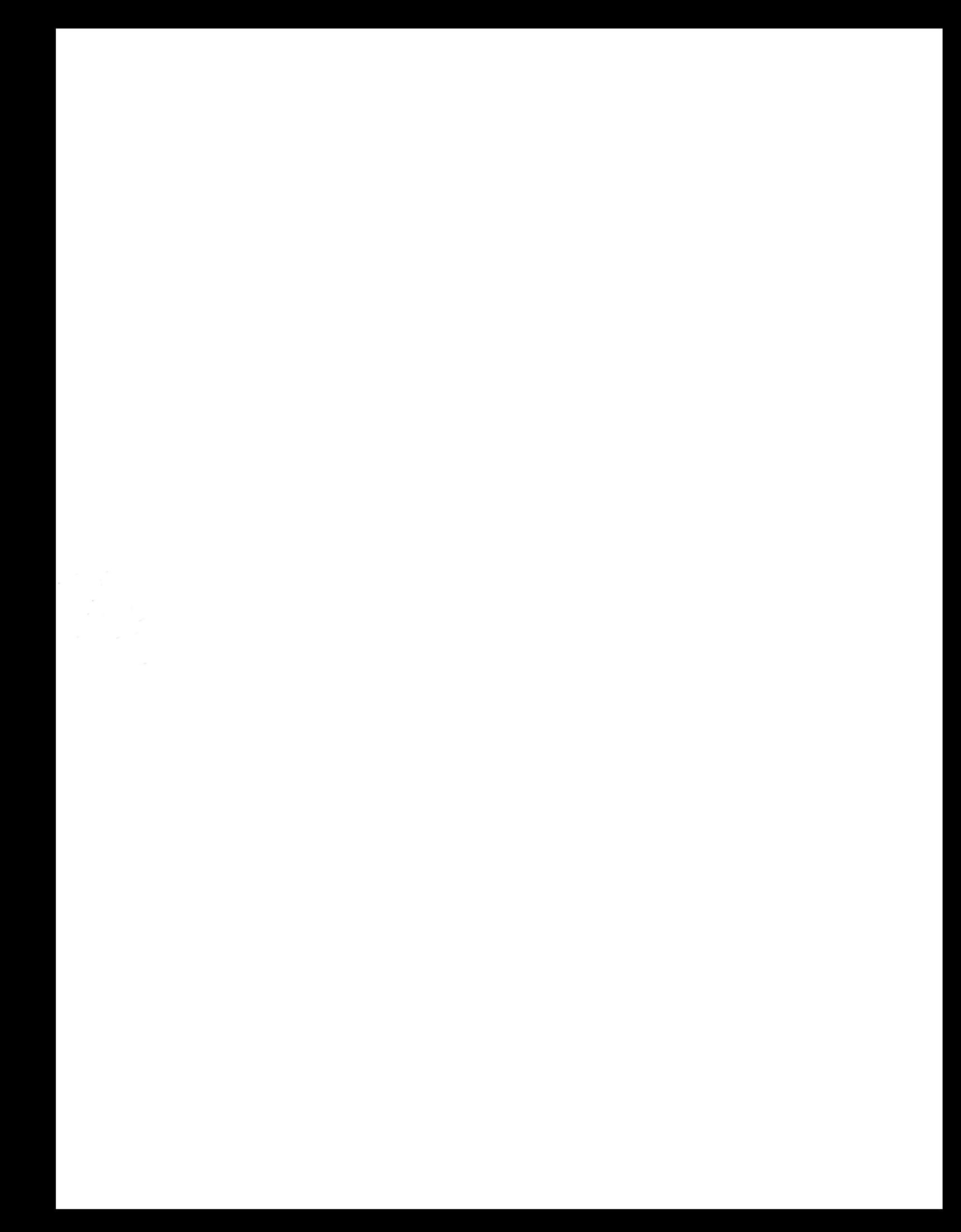